# **HOME PAGE - editing**

The Home Page of this website is based on a Theme provided by Bowls Australia. As listed below, there is provision for many types of information, but the order they appear cannot be altered.

At the time of writing this website uses the following home page sections:

**Slider**: These are images that roll across the top of the site at short intervals. The images and text are user supplied and can be easily changed.

**Info**: These are short descriptions of areas of the site that may be useful for a site visitor to quickly find information. Three will fit across the normal screen.

**News:** This is where site *Posts* are displayed and has a link to the post archive. Again, four posts can fit across the screen.

**Events:** This is where site *Upcoming Events* are displayed in date order and has a link to the event archive. Again, four events can fit across the screen. An event will disappear from the front page automatically when past but will remain in the archive until deleted.

**Sponsors:** A scrolling display of all sponsors is shown at the bottom of the Home Page.

The unused sections; **TextInfo** (an opportunity to enter a large amount of explanatory text) and **Galleries** (an opportunity to display image galleries) are not used here, so that the Home Page does not get too cluttered.

Both the unused sections are covered elsewhere:

**TextInfo** in a page titled *Dalkeith Nedlands Bowling Club (Inc.),* which is accessible from the first slider picture, and from other places in the site.

**Galleries** can be found under the main menu item *Photo Galleries*, where all public photo galleries are accessed.

### **DNBC website: HOME PAGE - editing**

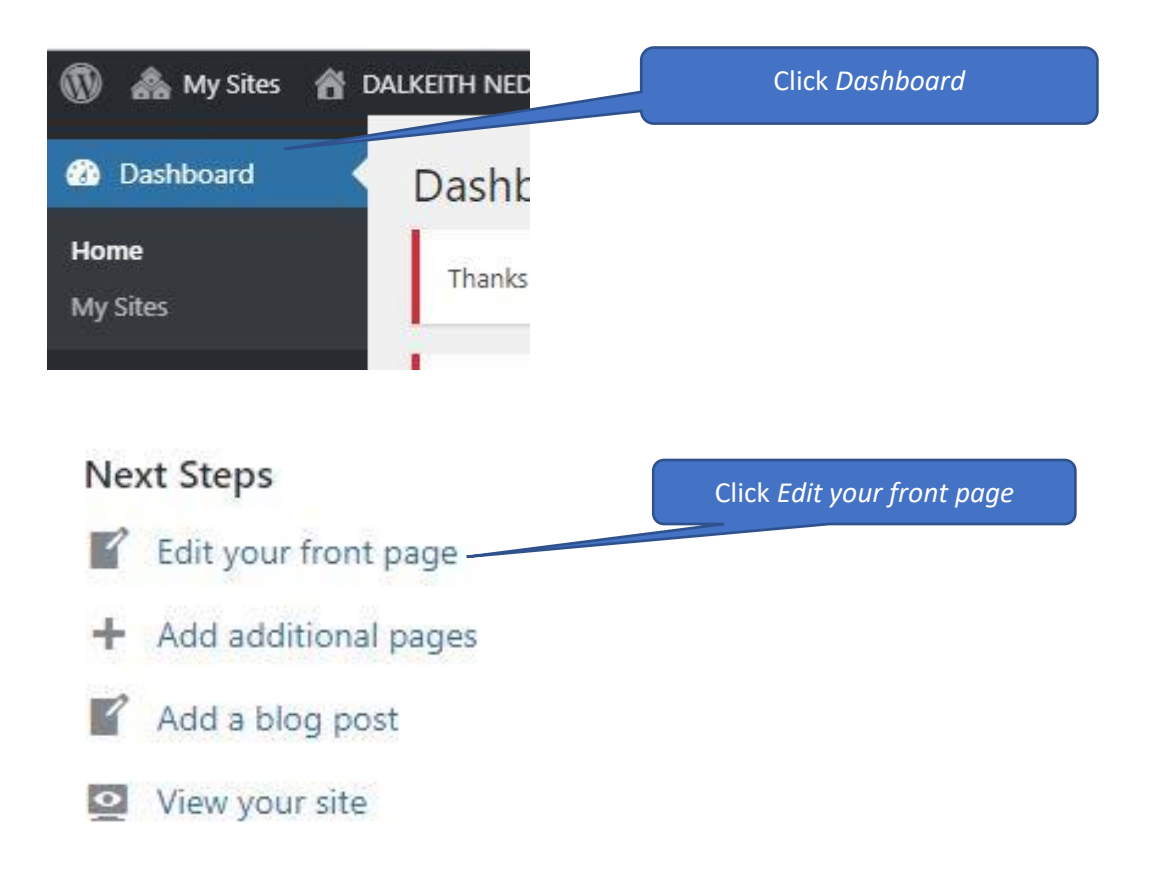

#### Scroll down the page until you get to this area.

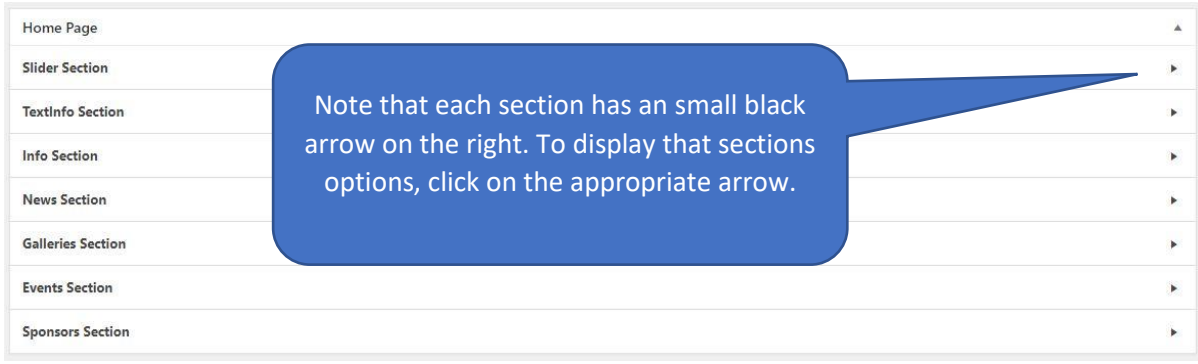

# *See following pages for details on each section*

#### **Slider Section**

This section can have several images that will slide across the top of the Home Page at a few seconds interval. Each image has a link to another page in the site. This sites first slider has a link to a web page that describes the clubs facilities. At time of writing, the site has five sliders with links to information on:

- 1. the club's facilities,
- 2. for hirers of the venue,
- 3. barefoot bowling,
- 4. pennant and social bowls,
- 5. some aerial views of the club taken from a drone.

Click on the Slider Section to drop the entry fields.

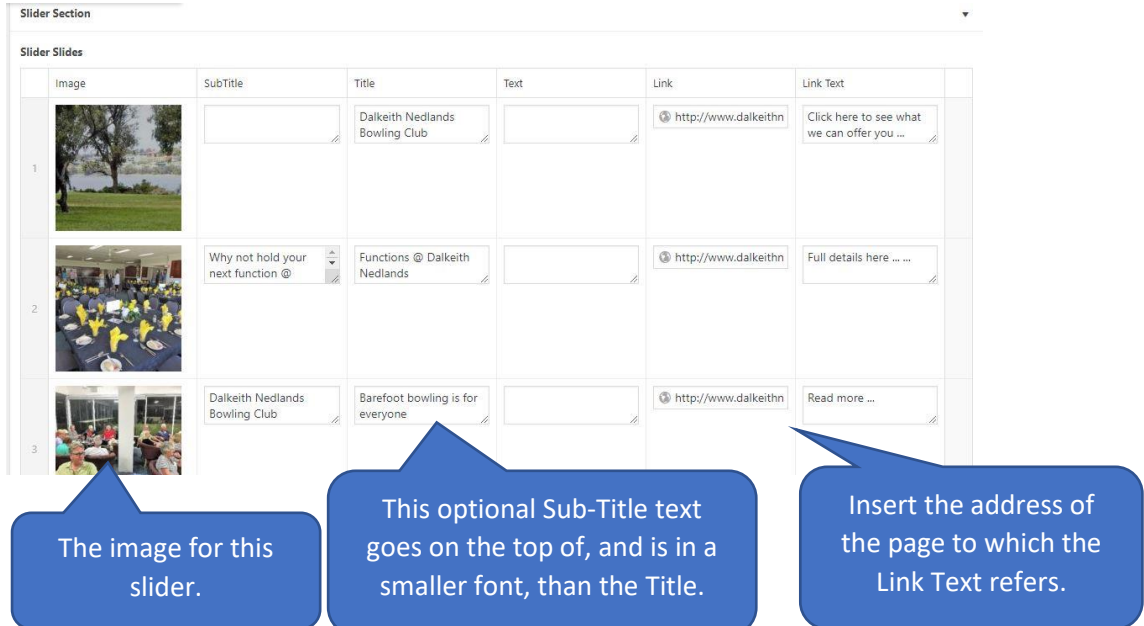

To re-order the sliders, click in the space to the left of the slider image then drag and drop to the new place.

To remove a slider row, hover the mouse over the clear space to the right of the Link Text area to highlight the *Remove Row* button. Click the button.

To add a new slider anywhere, hover the mouse over the clear space to the right of the Link Text area to highlight the *Add Row* button. Click this button to insert then add an image and fill the other fields as required.

When done, use *Preview* to check the changes then *Update* to save.

# **A word on images used for Home Page sliders**

As these images are spread right across the screen, they need to be of reasonably high definition. The aspect ration needs to be about 3:1. Where possible a single image a minimum 3400 pixels wide and 1130 pixels high. The alternative is to make a collage of several images (3 images 1130 pixels square works well, as do other combinations [\(https://www.photocollage.com/](https://www.photocollage.com/) is one website where collages can be built). See the current website for examples.

# **Info Section**

This section displays three items in the format below. On this site they point to the same places as three of the sliders.

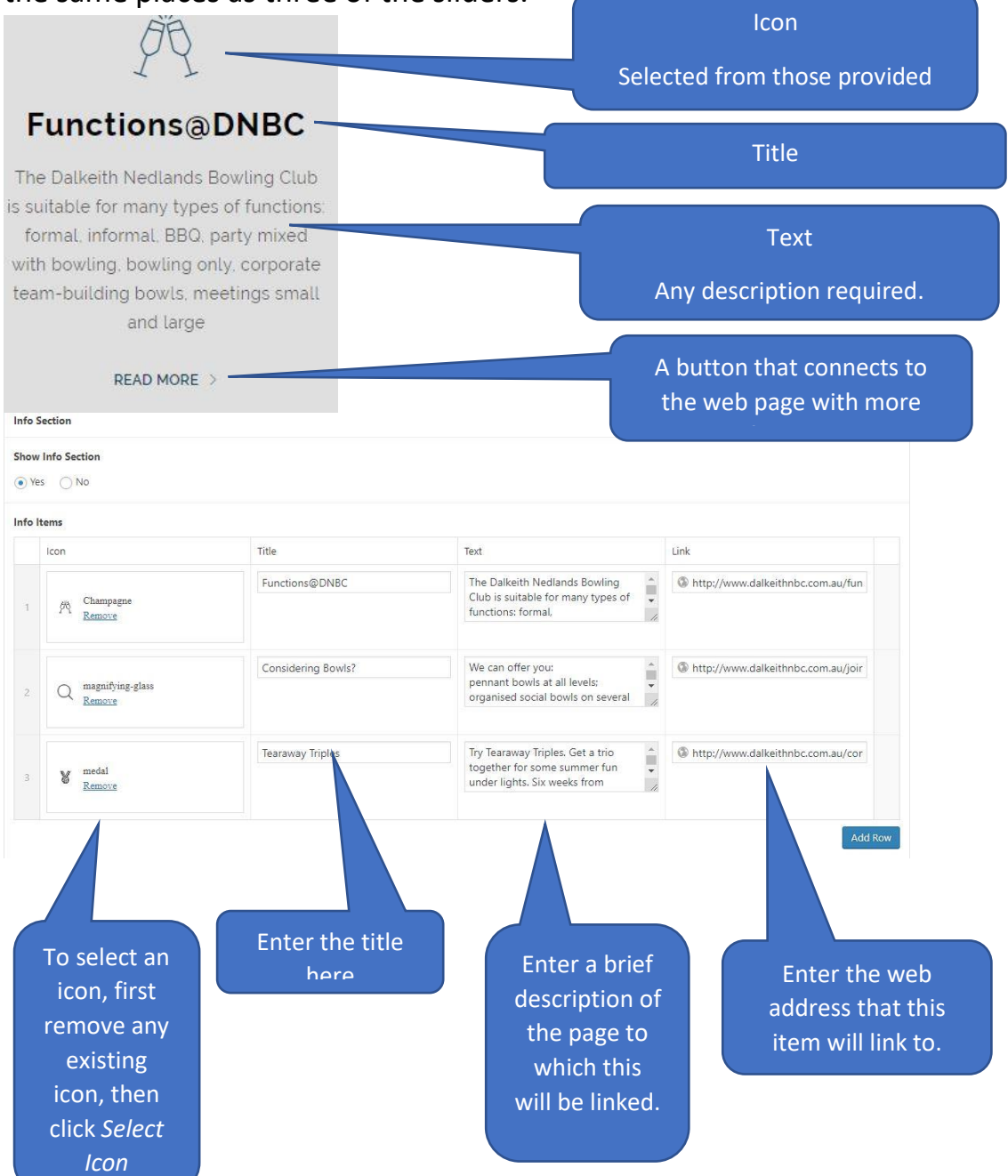

Drag the numbered left space to re-order the items. To remove a slider row, hover the mouse over the clear space to the right of the Link Text area to highlight the *Remove Row* button. Click the button.

To add a new item anywhere, hover the mouse over the clear space to the right of the *Link* area to highlight the *Add Row* button.

#### **News Section**

All that needs doing here is to indicate whether the News section is to be displayed or not. You can also edit their title and link text. Nowe Section

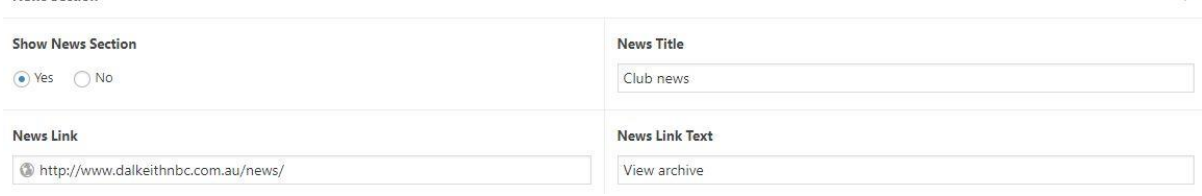

Do not change the web address link unless you have knowledge beyond that of the writer. The address links to a web page named *News – Post page* which is set below.

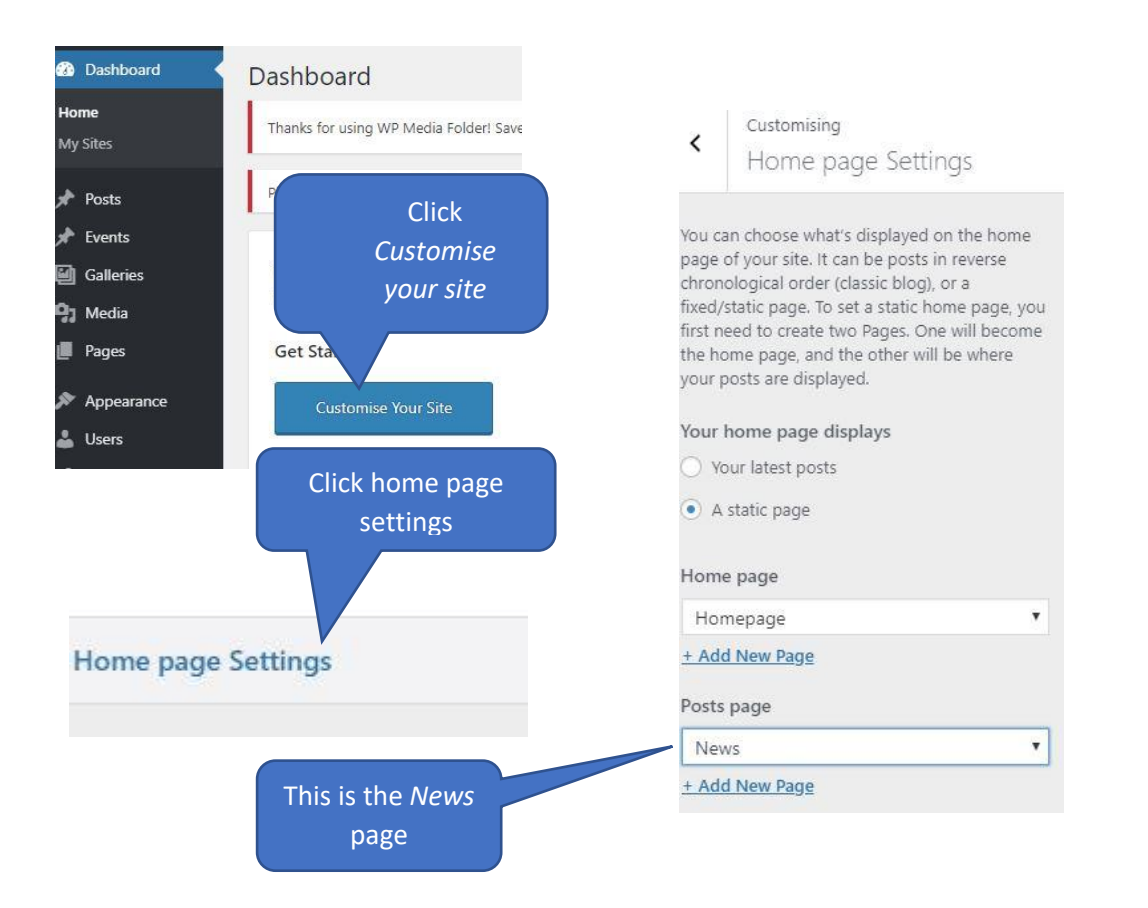

#### **Events Section**

All that needs doing here is to indicate whether the Events section is to be displayed or not. You can also edit the title and *Events Link Text*.

Do not change the web address link unless you have knowledge beyond that of the writer. The address links to a web page named *Events*, which is listed right at the end of the Pages list, not in alphabetical order.

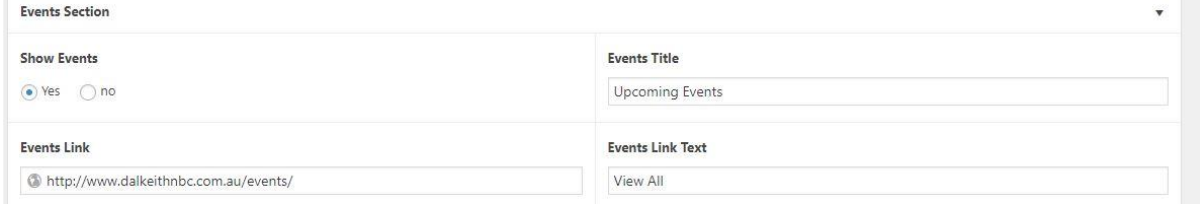

### **Sponsors Section**

The sponsors slider at the bottom of the Home Page is accessed as follows:

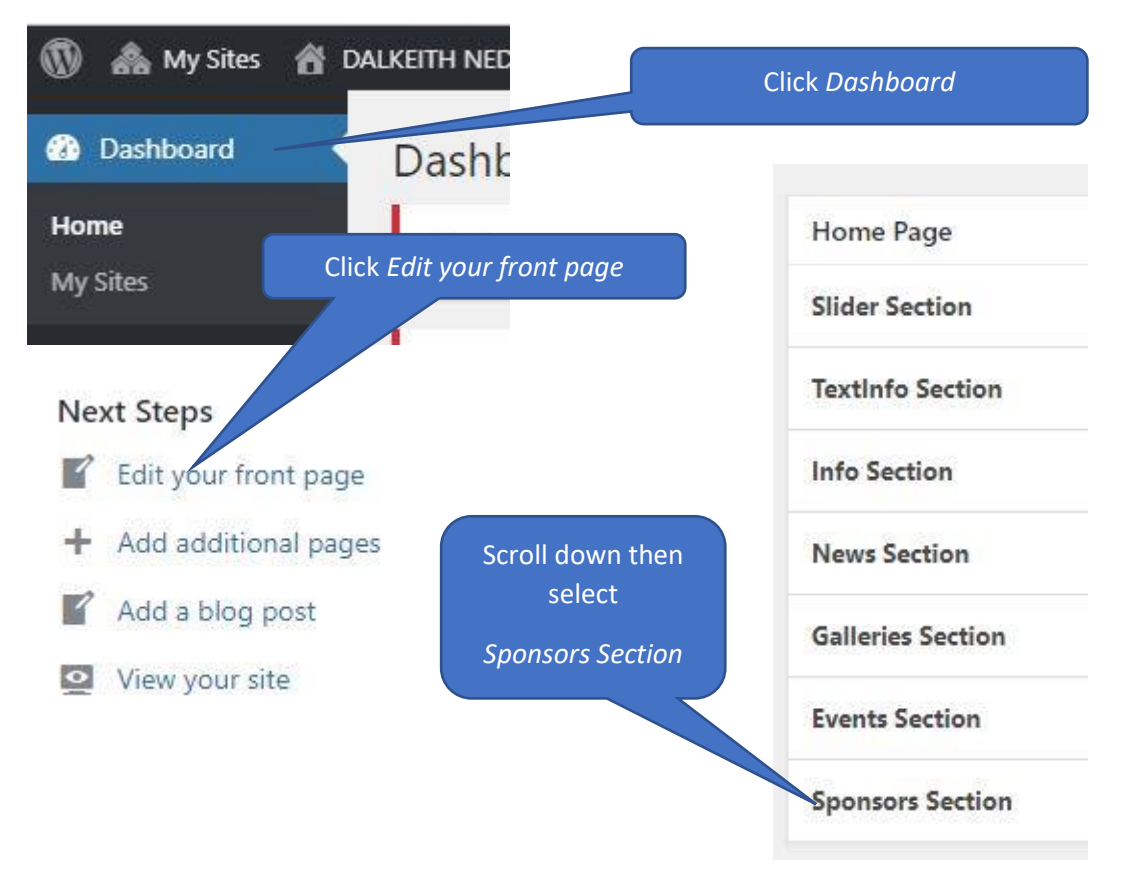

The sponsors logos will show on the left.

1. To insert a new sponsor anywhere, click on the sponsor logo that the new sponsor is to appear above, then click the small + in a circle that appears on the right of that sponsor's area.

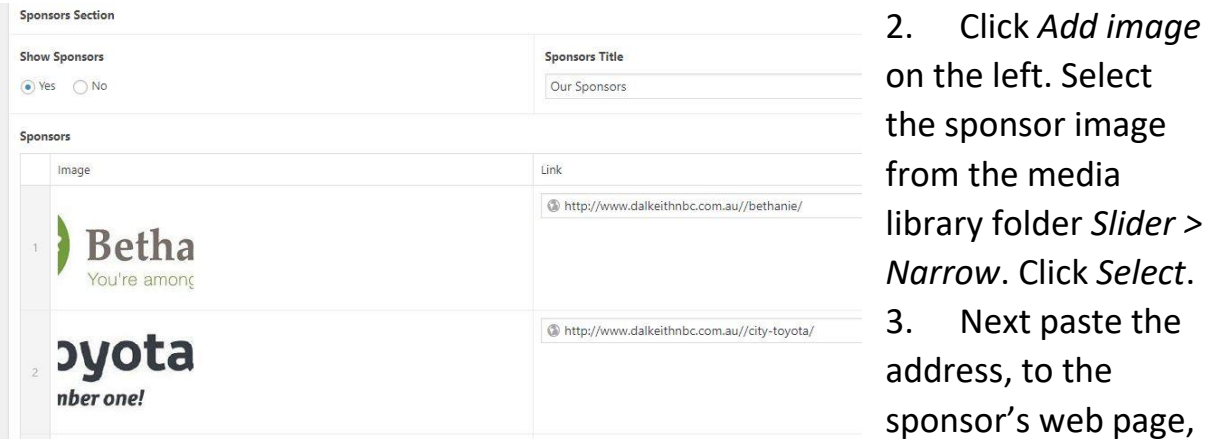

into the area provided. Ensure that *http://* is inserted before the *www.*

Click *Update* further up the page to save changes.